TEKO

# **Astra-MA Addressable mark**

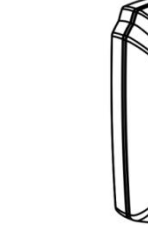

# **User guide**

#### **Manufacturer:**

**ZAO NTC TEKO** 420108, Russia, Kazan, Gafuri str., 71 Tel.:+7(843) 528-03-69 [export@teko.biz](mailto:export@teko.biz) [www.teko.biz](http://www.teko.biz/)

**Made in Russia**

#### **1 FUNCTION**

• Addressable Mark Astra-MA (further **Astra-MA**) is designed to receive notifications **via two programmable** alarm loops (AL) from non-addressable devices with a "dry contact" output and to transmit notifications via Signaling Line Circuit (SLC) through Astra-A RPA (RPA) into Astra-812 Pro or Astra-8945 Pro (version 5. 0 and above) Control Panels.

• **Astra-MA** does not provide connection of detectors with loop power supply.

• **Astra-MA** provides programming of AL from the PKM Astra Pro.

• **Astra-MA** provides monitoring of the operability of a fire-type AL for open and short circuit.

• Astra-MA is powered from the RPA through the SLC power circuit.

#### **02 SPECIFICATIONS**

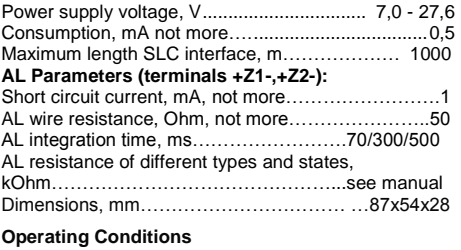

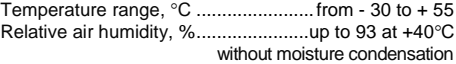

Delivery set includes: fastening parts (dowels - 2,

#### **3 DELIVERY SET**

screws - 2), resistor 3.9 kOhm – 2.

Rev. MA-v1\_2\_instr\_en

Л

**4 INDICATION**

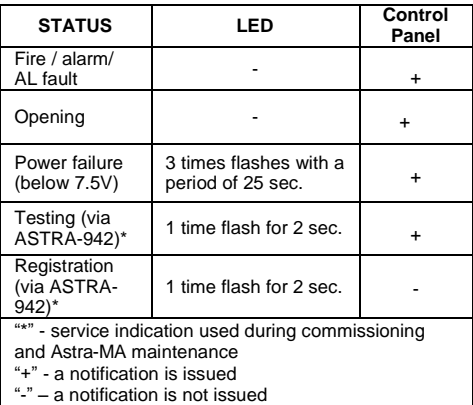

### **5 INSTALLATION PROCEDURE**

**1)** Push the cover latch out of the groove in the base. Remove the cover. (pic. A)

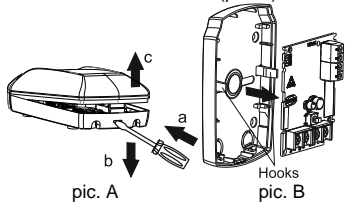

**2)** Bend back the hooks on the base. Remove the PCB. (pic. B)

**3)** Make a markup at the selected installation location according to the attached base. (pic. C)

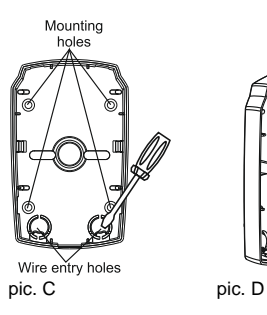

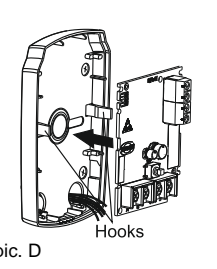

4) Connect the SLC power cables and the SLC data cables coming from Astra-A RPA and AL through the holes for cable entering in the device base. Recommended cable type – KPSNG (A) -FRLS 2 × 2 × 0.5. Maximum length of the cable connected to AL – 150m.

5) Fix the Astra-MA base on the selected surface. 6) Return the PCB to its place. (pic. e.)

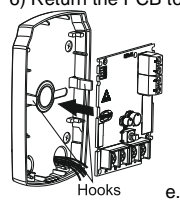

7) Connect the cables to the terminals according to the table:

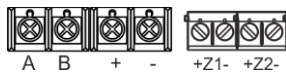

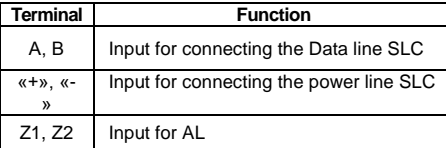

8) Close the Astra-MA cover.

9) Perform an Astra-MA registration in RPA (see section 6).

10) Perform an Astra-MA setup according to the Recommendations built into the PKM Astra Pro or Pconf-Pro program. Astra-MA setting from the Astra-812 Pro" is not available.

11) Launch a test (section 8).

## **6 ADDING TO THE SYSTEM**

Registration of Astra-MA in the RPA is carried out using the "Astra-942" Laser Pointer (ASTRA-942) and supplied separately.

**1)** Connect the Extender RPA to the Control Panel via RS-485 interface.

**2)** Register the RPA in the Control Panel according to the user guide of Astra-812 Pro or the manual built-in the Configuration module of the PKM Astra Pro or Pconf-Pro PC. (See www.teko.biz)

**3)** Remove the Astra-MA cover by pushing the сover latch out of the groove in the base.

**4)** Check the connection of cables to the terminals on the Astra-MA PCB ("+", "-", A and B) from the RPA.

**5)** Start Registration mode of devices in the Extender in the Control Panel in accordance with the Instructions. The mode takes 60 sec. to register one device.

**6)** Start the registration mode on Astra-MA using Astra-942. Illuminate the Astra-MA indicator from the ASTRA-942 button for at least 1 sec. The Astra-MA indicator should turn on for 2 sec.

#### *WARNNING!*

*Running registration for several detectors at one and the same time is forbidden.*

**7)** Registration running check:

- In case of successful registration, you will see "Astra-MA" in the setting module program in Astra Pro PKM or Pconf-Pro, or "Astra-MA is registered" on the screen of the Astra-812 Pro.
- In case of unsuccessful registration you will need to repeat actions from 5) to 7).

## **7 REMOVING FROM THE SYSTEM**

Removing Astra-MA from the RPA's memory can be held via installation PKM program module Astra Pro. Pconf-Pro or Astra-812 Pro menu.

# **8 TESTING**

Run a testing mode with using the Astra-942:

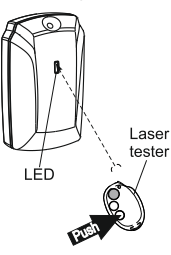

- Press the top Astra-942 button
- Irradiate the Astra-MA indicator for a second. Astra-MA indicator will switch on for 10 sec.

A test notification will be recorded in the event log of Control Panel, Astra Pro PKM or Pconf-Pro.

# **9 WARRANTY**

The operation warranty period is 5 years from the date of operation start-up, but no longer than 5 years 6 months from the date of manufacturing subject to the requirements of User guide.